## Forward Calls (UCE Desktop)

Last Modified on 03/14/2018 10:51 am EDT

You set incoming call options in the User information section of the UCE Desktop.

## Forward calls

To forward your calls to another number click the Incoming call options icon and choose Forward Setting. Enter the forwarding number and click **On**. To turn call forwarding off, clear the number and click **Off**.

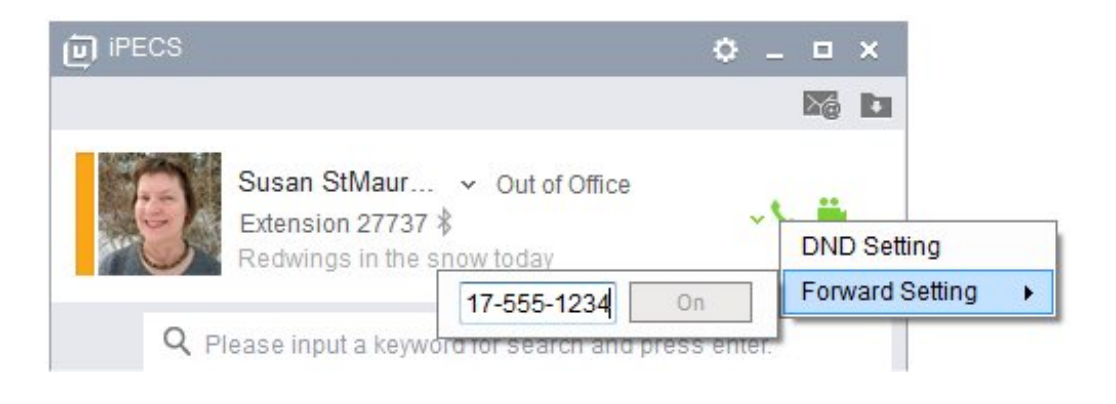